# Streamlining Testing Operations via OES

Mohammed Khodayer Hassan Al-Dulaimi Al-Rafidain University College Baghdad, Iraq mohammed.khudhaer.elc@ruc.edu.iq

Mohammed Nuther Ismail Al-Noor University College Nineveh, Iraq mohammed.nuther@alnoor.edu.iq

*Abstract* **— Background: Technology in education has given birth to online examination systems (OES), which provide a simple and risk-free testing technique across several networks. The OES overcomes concerns inherent in manual check techniques, such as processing delays, registration, and record filtering issues.** 

**Objective: This article introduces an automated, webbased Open Educational System (OES) that is adaptable to any educational level or discipline, explaining its essential features, functions, and the technology that underpins it. The current study investigates how the OES improves test administration efficiency while protecting the privacy and security of students' scores.** 

**Methods: The OES has a client-server architecture, leveraging PHP and MySQL, and functions across many networks, allowing for remote access and exam management. It includes features such as automatic test production, an analytical system, and configurable tests, all while maintaining safe and reliable test administration.** 

**Results: The OES implementation has considerably decreased the time and effort necessary for giving exams and reporting results. The system's flexibility in test customisation and quick result tabulation underlines its efficiency, while its security features protect the examination process's integrity.** 

**Conclusion: The OES provides a disruptive approach to digital exams, providing educational institutions with a safe, trustworthy, and efficient alternative to conventional testing techniques. The system's flexibility and automation capabilities highlight its promise to transform testing operations by solving difficulties related to dependability, productivity, and security inherent in manual testing methods.** 

# I. INTRODUCTION

Technology's impact on several sectors, including education, has been profound in the Internet Age. An excellent example of this is the evolution of the online examination

Marwa Saad Mahdi Hussin Al-Turath University College Baghdad, Iraq marwa.saad@turath.edu.iq

Ievgenii Gorbatyuk Kyiv National University of Construction and Architecture, Kyiv, Ukraine gorbatiuk.iev@knuba.edu.ua

system, which offers a convenient and risk-free testing method. The technique allows educational institutions to assess questions with numerous choices and a single correct solution, concisely summarising the findings [1].

An online examination system dramatically reduces the time and effort required to administer examinations, grade papers, and report results. It is fully automated and helps students and teachers save time and effort. Using a client-server architecture, users may access the databases to manage test administration [2].

In this article, we provide a mechanism for administering tests digitally, allowing students to participate from afar. The system allows educators to modify exams by altering question types, correct answers, time limits, registrants, and dropouts. In addition, the system may randomly present questions to students, tabulate their scores, and provide them with the findings [3].

The client-server architecture of the PHP and MySQL-based online exam system allows users to log in and take exams from anywhere with an internet connection or a local network. When the examination office generates the test paper, the system and the paper are safe [4].

Students can take either a practice exam or the whole exam for a particular section. The correct answers are highlighted in various colours upon submission, and a report detailing each trainee's performance is automatically prepared and delivered to them [5].

The online examination system is a safe and reliable method of administering tests since it allows students to take their exams from any location and gives instructors a straightforward method of overseeing their administration. The system utilises PHP and MySQL to handle data and may be accessed through a web browser via the internet or a local network. In order to adopt a more efficient and secure method of conducting tests, educational institutions may benefit significantly from the online examination system, which saves both time and money [6], [7].

## *A. The Aim of the Article*

The article aims to deploy an online examination system to improve the effectiveness of the testing procedure and save time (OES). This goal encompasses a wide range of initiatives aimed at bettering the test-taking experience for both administrators and examinees, including increasing accessibility and security, decreasing the time spent on manual operations, and boosting the reliability of test outcomes. Using OES, businesses may achieve a more efficient and effective testing process, saving time and money while generating more trustworthy data for decision-making.

### *B. Problem Statement*

Many issues may arise with the reliability, productivity, and general quality of tests when they are administered using the conventional paper and pencil method. Paper-based testing requires manual methods that may be slow, error-prone, and boring. Testing's secrecy and integrity may be at risk if it is not easily accessible and secure. In addition, subjective judgment is possible during the manual examination of answer sheets, which might affect the reliability of test findings.

Organisations may overcome these problems by using an online examination system to standardise their testing procedures (OES). Nevertheless, implementing an OES has its challenges; several things must be considered, including the installation cost, the necessity for training, security concerns, and user acceptability. Hence, a holistic strategy to simplify testing operations via OES that overcomes these obstacles and guarantees a seamless transition from paper-based to digital testing is required.

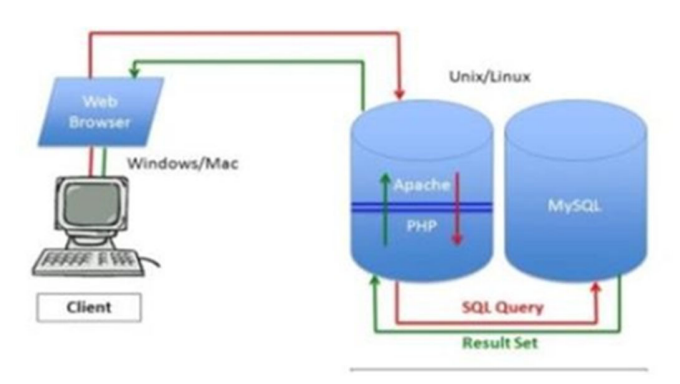

Fig. 1. The System Designs

## II. METHODOLOGY

The article's goal is to educate readers on all the tools used in web development, including Cascading Style Sheets (CSS), the Java Development Kit (JDK), the MySQL database, the PHP language, the XAMPP software, and PhpMyAdmin. The study used a descriptive research strategy to offer an exhaustive account of the issue under investigation[8].

Literature reviews, books, and internet databases will be scoured to compile the data needed for this investigation. After reading the relevant literature, you will get a thorough familiarity with web development tools and how they are used.

The literature evaluation will only include reputable and reliable sources appropriate for the study [9].

The data gathered during the literature review will be examined using content analysis. Content analysis is a means of dissecting the information in a piece of media methodically and impartially [10]. The data will be organised into distinct classes based on the questions being asked. After this, we will analyse the themes to draw conclusions and provide new perspectives on the tools and techniques utilised in web development [11].

Ethical Considerations: No individuals or private information will be used in this study. As a result, the research being conducted here does not raise any ethical concerns [12].

The availability of data on web development technology is one of this study's drawbacks. The study's success will depend on the quality and credibility of the literature consulted. Also, the study may give a partial grasp of all the technologies used in web development since it is limited to the ones listed in the research issue [13].

Findings from this study will shed light on the whole scope of what goes into building a website. A literature review will be used to get started, and content analysis will be used to review all the information gathered. This research will shed light on how to use the best CSS, JDK, MySQL, PHP, XAMPP, and PhpMyAdmin in various scenarios. Limitations of the research include its reliance on small sample size and its narrow coverage of web development tools.

## *A. The impact of CSS on HTML documents*

A style sheet language called Cascading Style Sheets explains how a scripting language like HTML shows a text. CSS is one of the most essential parts of the Web, in addition to HTML and JavaScript [14, 15].

With CSS, layout, colour, and type can be kept separate from text and appearance. This division can increase content accessibility, give greater freedom and control over how display parameters are specified, and enable

By defining the pertinent CSS in a separate.css file, many web pages may share formatting, minimising complexity and duplication in structural material. It also allows the.css file to be cached, which speeds up page load times for the sites that use it [16]. The separation of content and formatting makes it possible to offer the same HTML page in multiple styles for different ways of displaying information, like on-screen, in hard copy, by voice (using a computer or screen reader that works with speech), and on Braille-based touch devices. Some of these ways are on-screen, on paper, by voice (using a computer or screen reader that works with speech), and on Braille-based touch devices. In addition, the CSS file provides formatting instructions for alternative alternative content [13] if the content is accessed on a mobile device.

The word "cascading" refers to the process of applying several style rules to a single element when multiple style rules match that element. The priority system is utilised to decide which rule should be applied. This priority structure can be predicted and follows a cascade pattern [17]. The Cascading Style Sheet (CSS) standards are managed by the World Wide

Web Consortium (W3C). For use with CSS, the Internet media format (MIME type) text/CSS has been officially recognised thanks to RFC 2318. (March 1998). The W3C provides a freeware CSS validation service for documents written in CSS.

In addition to HTML, scripting languages like SVG, XHTML, XUL, and plain XML all allow for the implementation of CSS in their documents.

# *B. JDK's Role in Fast Java Application and Applet Development.*

The term "Java Development Kit" is an abbreviation. A software development environment known as the Java Development Kit (JDK) is used to develop Java applications and applets. That is not a myth; it is a fact. The JRE and several developer tools are bundled together. The Java Development Kit, sometimes known as JDK, is an implementation of any of the three Java Platforms described below. Oracle Corporation makes all of these Java Platforms accessible to developers. The Java Development Kit (JDK) includes a private Java Virtual Machine (JVM) as well as a few additional resources, such as an interpreter/loader (Java), a compiler (javas), an archiver (jar), a documentation generator (Javadoc), and so on. These resources are used to finish constructing a Java application [18, 19] (Fig. 2).

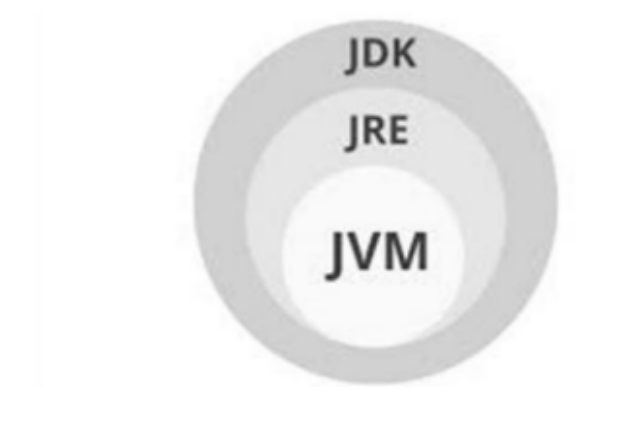

Fig. 2. Java Development Kit

#### *C. Investigating MySQL's Reliability and Security*

My Structured Query Language is a popular relational database management system that anybody may use. The term "MySQL" is derived from "My," the founder's son's name, and "SQL," which is the acronym of the language used to execute organised searches, and data is kept in multiple tables, where different types of data may be connected.

The SQL programming language is instrumental in creating, modifying, and retrieving data from the relational database. It also governs user access to the database, ensuring security and control.

As a relational database management system, MySQL offers more than just managing relational databases and SQL operations. It also facilitates user management, network access, database integrity checks, and data backups, making it a comprehensive solution for database management [20].

MySQL works with a hardware platform to make an organised database that can be saved in a computer's file system. It is open source and free to use because it is licenced under the GNU General Public Licence.

MySQL AB, a Swedish company, oversaw the development of MySQL until it was acquired by Sun Microsystems, now known as Oracle Corporation. Presently, MySQL is maintained by MySQL AB. Following Oracle's acquisition of Sun in 2010, Michael Widenius developed MariaDB, an open-source database management system based on MySQL with architectural modifications. However, MySQL remains a prominent and widely used database management system.

MySQL includes standalone clients that enable direct communication with a MySQL database using SQL. Nevertheless, it is most commonly used with other toolkits to develop applications requiring relational database functionality. The combination of Linux, Apache, MySQL, and Perl/PHP/Python is LAMP, a popular software stack for developing web-based applications.

MySQL's versatility and reliability make it the database for numerous online applications. Many famous and widely used internet tools, such as WordPress, Drupal, Joomla, and PHPBB, utilise MySQL for their database-driven functionalities. Additionally, renowned websites like Twitter, Facebook, YouTube, and Flickr rely on MySQL for data management [21].

MySQL is a powerful and widely adopted relational database management system known for its versatility (Fig.3), robustness, and support for various web applications. It is continued development, and widespread usage has solidified its position as a leading RDBMS in the world of database-driven applications [6].

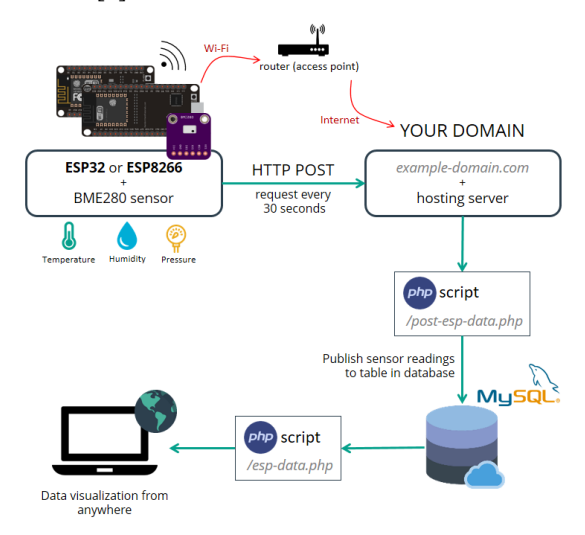

Fig. 3. Data and MySQL Database

# *D. The Role of PHP in Web Frameworks and Content Management Systems*

Hypertext Preprocessors are essential in building web platforms and content management systems. They have helped the way web development is done change over time and make

it easier for coders to make dynamic and interactive websites. Several studies have shown how important PHP is for improving web-based services and improving user experience. Let us look at the most critical things PHP does for web platforms and content management systems [20].

Dynamic Web Development: The main job of PHP is to handle server-side coding. This lets writers make interactive web pages that work with databases, process forms, and manage user sessions. With PHP's ability to put straight into HTML code, it is easy for coders to mix dynamic content generation with static HTML. Because of this, PHP is an excellent choice for web platforms, where changing content is a must-have [22].

Web frameworks make building websites easier by giving you tools and packages that make it easier to do everyday tasks. Because PHP is flexible and can work with different websites and operating systems, it has been used to build many wellknown web tools. Frameworks like Laravel, Symfony, CodeIgniter, and Yii have become very popular among coders because they have solid features and are easy to use [23].

Management Systems (CMS): CMS systems let people make, control, and change digital material without knowing much about technology. PHP is the core of famous CMS systems like WordPress, Joomla, and Drupal. Because PHP is flexible and can be expanded, developers can make CMS solutions that can be changed and have many features to meet different needs [24].

Database Connectivity: PHP has excellent support for linking to MySQL, PostgreSQL, and SQLite, among other database management systems. This is a handy feature for content management systems and web tools that store and retrieve data from databases [8].

Performance and Scalability: PHP is known for its speed and ability to grow, which makes it a popular choice for web frameworks and CMS systems that get much traffic. PHP systems often use caching and optimisation to handle requests quickly and lower server load [16].

Open-Source Community: Because many people use PHP, a robust open-source community of writers keeps adding to its growth. This busy community ensures that PHP-based web frameworks and content management systems get regular updates, security fixes, and a wide range of plugins and extensions that make them work better.

Customisable: Because PHP is so flexible, coders can change web applications to meet the needs of each project. This level of customisation is handy for content management systems, where users need the freedom to create and control their websites easily [25].

 PHP has a significant effect on web platforms and content management systems. This has pushed web development practises forward and made making dynamic, interactive websites easier. It is a powerful and flexible language for building websites because it can handle server-side coding, database connection, scaling, and help from the open-source community. As PHP keeps getting better, it will surely be a big part of how web tools and content management systems change in the future.

# *E. Transitioning from Local Testing to Live Deployment with XAMPP*

Developers must follow a specific procedure when moving from XAMPP local testing to production. XAMPP is an all-inone web hosting platform with free and open-source PHP, the MariaDB database, Perl, Apache HTTP Server, and languages. Due to its ease of use and compatibility with most real-world web server implementations, XAMPP is a favourite among programmers.

Ensure your code is production-ready before moving from local testing to live deployment. Bug testing, performance optimisation, and security hardening are all part of this process. Following these guidelines once the code is ready:

After deciding on a hosting service, developers must follow the config. The server setting up firewalls, SSL certificates, and the rest of the requisite software and databases are part of this process [9].

The next step is for developers to apply the files to the server. A file transfer protocol (FTP) client or the hosting provider's administrative interface (CP) are viable options.

The developers must set up the app to function in the production setting when all the files have been uploaded. This involves configuring email and database services and changing connection information [6].

Developers should do extensive live-environment testing of the program before making it publicly available. The process involves checking for compatibility, performance, and security flaws.

After testing, developers may launch the application by directing the domain name to the server's IP address.

Developers may ensure a seamless transition and successful application deployment by following these steps from local testing with XAMPP to live deployment.

## *F. Extensive Support for MySQL and MariaDB Operations in PhpMyAdmin*

The administration of MySQL databases may be handled using a cost-free tool called PhpMyAdmin, which is written in PHP. phpMyAdmin can perform a wide variety of MySQL and Maria DB operations. You can still directly run any SQL command; however, you may utilise the user interface to manage data, tables, columns, relations, indexes, users, and permissions, among other things [21]. This is in addition to the fact that you can still directly execute any SQL command.

Users are encouraged to contribute new material to our wiki pages and update the comprehensive documentation included with PhpMyAdmin to provide recommendations and instructions for a wide range of activities. You may seek assistance via a variety of support channels, and the phpMyAdmin team will make every attempt to help you if you have any difficulties [25].

The documentation for phpMyAdmin is vast, and one of the books written by the creators, "Mastering phpMyAdmin for Efficient MySQL Management," published in both English and Spanish, is an excellent place to start.

PhpMyAdmin now supports both right-to-left (RTL) and left-to-right (LTR) languages and is currently being translated into 72 other languages to simplify its usage for a more significant number of people.

You can learn more about the draught, its history, and the awards bestowed onto PhpMyAdmin. It is a sophisticated instrument that has a code base that is both sturdy and versatile. phpMyAdmin is an organisation that is a part of the Software Freedom Conservancy. The Software Freedom Conservancy (SFC) is a charitable organisation that supports the promotion, improvement, development, and protection of free and opensource software.

## III. RESULTS

In conjunction with XAMPP and PhpMyAdmin's optimisation for local website construction, automatic test scoring can lead to more accurate evaluations of students' abilities. XAMPP and PhpMyAdmin streamline developing and testing a website locally, allowing developers to fix any issues with the site before it is released to the public. Free PHP software called PhpMyAdmin makes it possible to administer MySQL online, streamlining processes like database management and user permissions.

XAMPP and PhpMyAdmin, when properly configured.d, provide a very user-friendly online exam system that can be used to administer tests and compile results. In order to facilitate efficient resource management, the system's administrative panel provides access to all crucial metrics, including the total quantity of test materials, courses, and examinees. The online exam system's graphical user interface (GUI) has been updated to provide more efficient test administration and result reporting, as shown in the illustrations.

Each component of the proposed online examination system may be managed separately from the others, making it both straightforward to maintain and scalable. Automatic test scoring may help teachers evaluate their students fairly and accurately. In sum, enhancing performance evaluation, managing resources more effectively, and streamlining exam administration can be accomplished using XAMPP and PhpMyAdmin for local website creation.

# *A. Optimising XAMPP and PhpMyAdmin for Local Website Development*

Using XAMPP and PhpMyAdmin to their entire means making the most of the capabilities and resources these programs give in order to create and test websites locally.

To get the most out of XAMPP, programmers should start the Apache and MySQL servers using the XAMPP interface after copying the tms folder and tms folder within the root directory (for C >XAMPP >htdocs, for wamp). This way, web designers and coders may create and test their site locally before sending it to a production server.

In contrast, PhpMyAdmin is an open-source PHP software for handling MySQL online administration. It is compatible with MySQL and MariaDB and has a straightforward interface for administering databases, tables, columns, relations, indexes, users, and permissions. Programmers may use PhpMyAdmin to import and export databases, run SQL queries and manage database access.

Developers may make the most of PhpMyAdmin's capabilities by using the tool's import and build database features. Since PhpMyAdmin is multilingual, it is more accessible to programmers all around the globe.

It is possible to make the most of XAMPP and PhpMyAdmin for local website creation by using these programs' capabilities and tools. Developers may save time and money by addressing bugs in the development environment rather than on the live server. Below is the step-by-step Guide to Setting Up a Local Website Using XAMPP and PhpMyAdmin:

Copy tms folder and tms folder inside the root directory (for C >XAMPP >htdocs, for wamp wamp), thenRan the (Apache) and (MySQL)

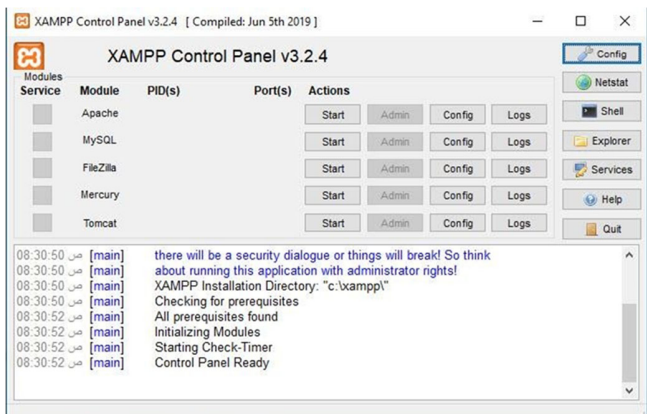

#### Fig. 4. XAMPP Control Panel

To import the database (tms.sql) into the website, press Admin (MySQL) to open the page and add the database. Open (PhpMyAdmin)

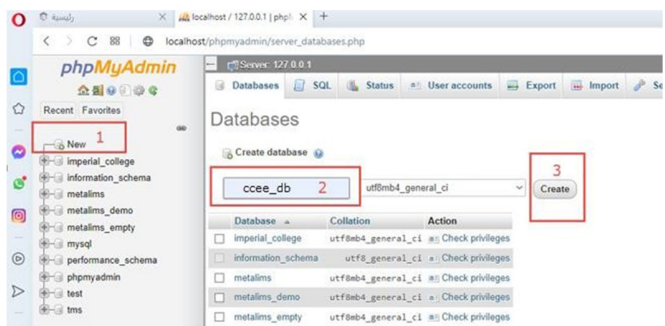

Fig. 5. Create Database in phpMyAdmin

Import Database (imperial\_college.sql). To open the page manager of the page, do the following: Open Your browser and put inside the browser: http://CEE/ adminpanel/

them. We note that it shows us the number of exam materials, the number of courses, and the total number of examinees.

Examination material management

**Pramination material** 

# *B. Automatic Test Scoring Improves Student Performance Assessment*

The user interface of the online exam system described in the figures allows for efficient management of exam resources and student performance tracking. The figures provide a detailed depiction of the various interfaces and functionalities of the online exam system, highlighting its potential for improving test administration and performance reporting. The online exam system's user interface is meant to make it easier to keep track of everything from exam materials to test takers' scores. All essential parameters, such as the number of test materials, courses, and examinees, are accessible through the system's administrative panel. The exam management interface is shown in Fig. 10; here is where new test takers are added. The process of incorporating a new test topic is shown in Fig. 11. Fig. 12 depicts how test resource management enables students to make changes or delete exams after they have been taken. Exam details, including course selection, test schedule, exam title, and exam description, may be input into the exam administration interface shown in Fig. 13. As seen in Fig. 14, a popup will open after the test information has been successfully added. After successfully adding an exam, the window seen in Fig. 15 appears. Fig. 16 shows the window for inserting test questions, multiple-choice alternatives, and correct responses, and Fig. 17 shows the finalised window. The steps for adding test questions are shown in Fig. 18. As can be seen in Fig. 19, the examiner's details are input, and a unique email is generated for each student to use in order to get access to the test using the same email. If there are any typos or the student needs help logging in through email, the examiner's information may be updated in Fig. 20. Fig. 21 ranks the importance of exam topics. Exam scores are shown in Fig. 22, and the student's overall exam performance is shown in Fig. 23.

Exam questions are posted on the student's website, and after the student is done answering them, they are forwarded to the director's private page, where they are graded, and the

student's score is revealed (see Fig.s 24, 25, 26, and 27). These screenshots depict an online examination system's user interface, illuminating its critical features for streamlined resource management, smooth test administration, and accurate student performance reporting.

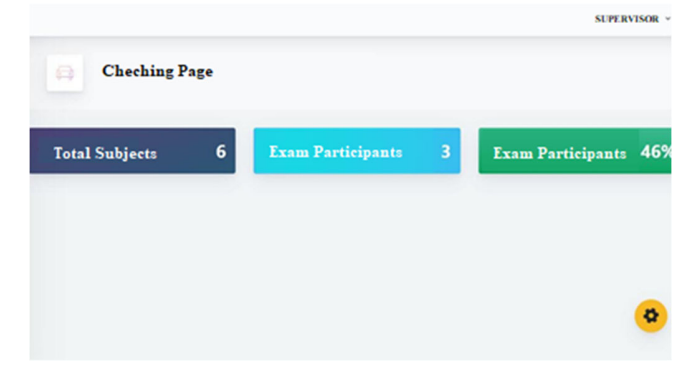

add exam material Examination material management Fig. 7. Managing Exam *Add an exam material.* In this section, the name of the exam subject is added:

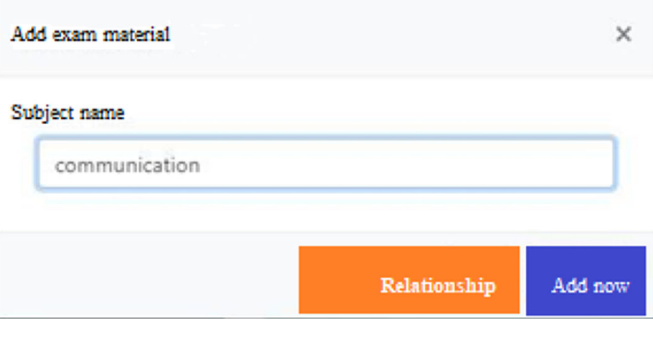

Fig. 8. Adding Subject to the List

*Exam resource management.* In this section, the name of the exam material is changed, or the material is deleted after taking the exam for the subject and completing it:

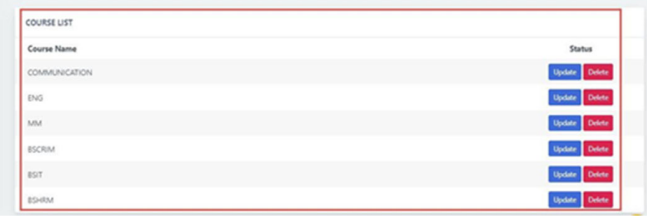

Fig. 9. Exam Resource Management

**Exam resource.** In this section, the exam material is managed and added, questions are put to the subject and amendments are made to it**:**

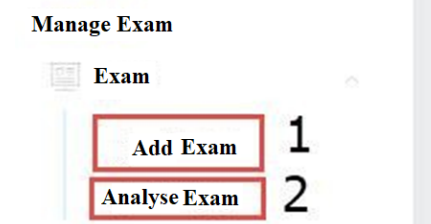

Fig. 6. The General Shape of the Research

*Admin Panel.* The settings panel for the administrator consists of all the sections on the page and the modifications to

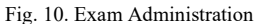

In this section, the exam information is entered, such as (choice of the course, exam time, exam title, exam description) and when you click on it, the following window appears:

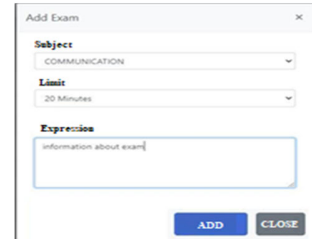

Fig. 11. Adding Exams

When you complete entering the information and pressing the add key, a windowinforms you of the operation's success.

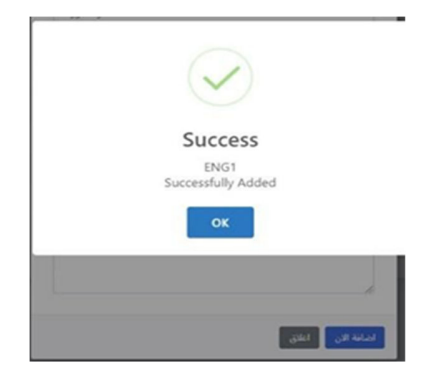

Fig. 12. The Success of the Operation

Here, the exam questions are entered, which is multiple options, and the correct answers are also determined on the same page:

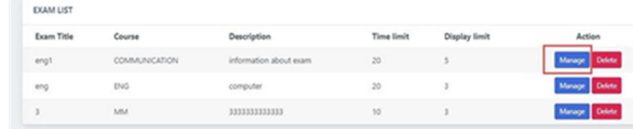

## Fig. 13. Enter Exam Questions

When you click the button specified in Fig, a window for entering examquestions will appear.

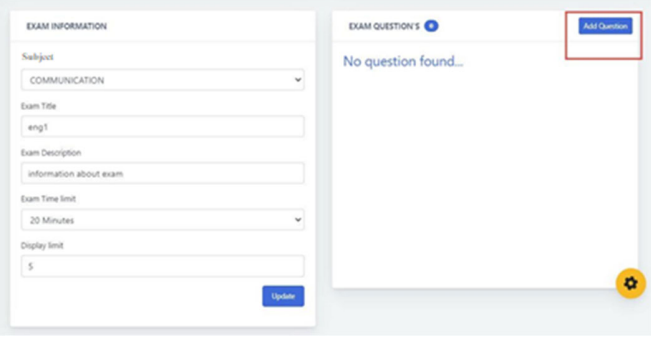

Fig. 1. Exam Questions

Now, we are entering the exam questions.

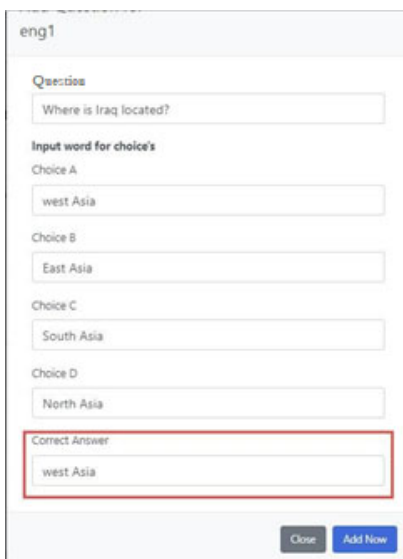

Fig. 2. Entering Exam Questions

In this field, the student's information is entered, and a unique e-mail is created for each student to enter the exam using the same e-mail**:** 

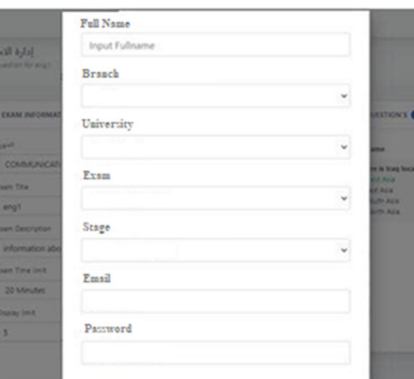

Fig. 3. Adding Examiner

The student's data is modified when an error occurs in the information or if the student is unable to enter using the email:

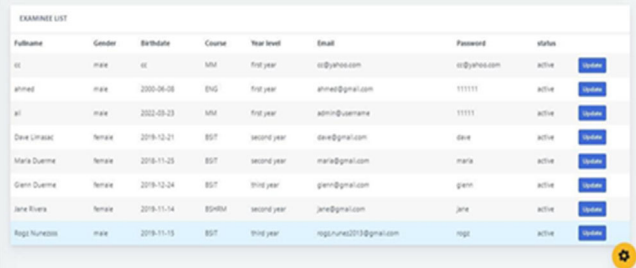

Fig. 4. Examiner Management

Exam subjects are arranged in order of priority**:** 

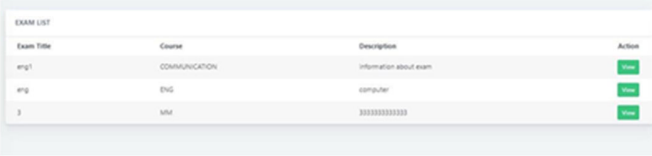

#### Fig. 5. Ranking by Exam

The student's result for the exam is shown here on this page**:** 

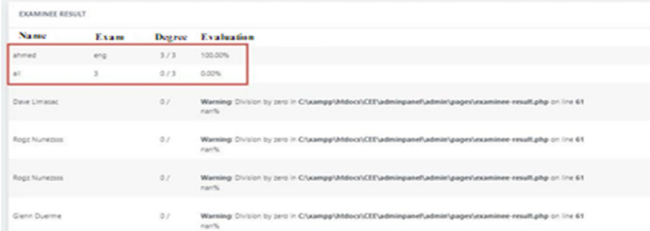

#### Fig. 19. Exam result

All assessments of the examining student are displayed on this page**:** 

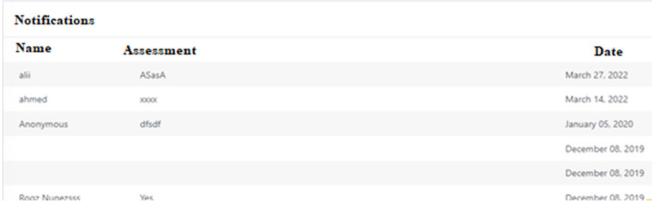

## Fig. 6. All Reviews

The student accesses the student's page to show and answer the questions. After completing the answers, they are sent to the director's private page, the repair is done immediately, and the student's score is shown.

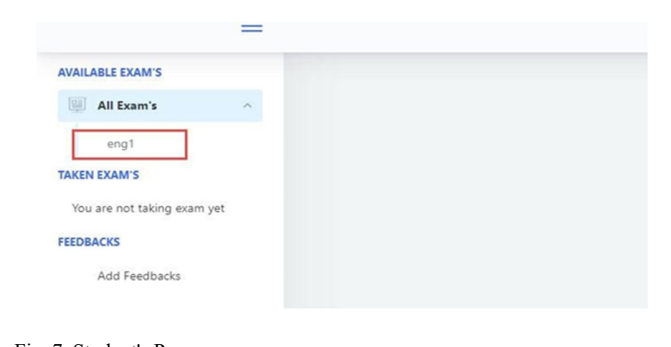

## Fig. 7. Student's Page

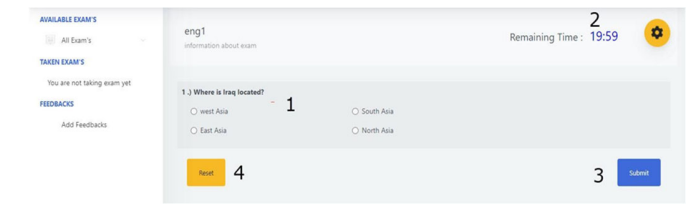

Fig. 8. Answer the Questions

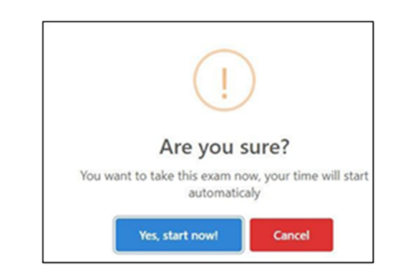

#### Fig. 9. Confirm Sending

Then, the result will be shown to the student immediately after sending the following**:** 

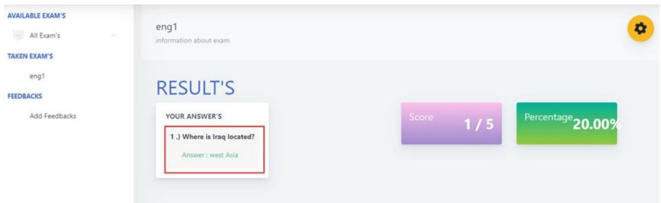

#### Fig. 10. Entire Exam Result

When compared to the more conventional methods of obtaining test results using paper and pencil, obtaining results through an Online Examination System (OES) that makes use of web development tools such as Cascading Style Sheets (CSS), the Java Development Kit (JDK), the MySQL database, the PHP language, the XAMPP software, and PhpMyAdmin offers several advantages.

One of the most significant benefits of using OESs that use these web development tools is the increased speed and precision with which one can achieve results. These technologies make it possible to create dynamic and responsive user interfaces, which improves the testing experience not only for the administrators but also for the examinees. CSS, in particular, makes it possible to personalise the testing interface to better cater to the company's requirements and enhance the overall quality of the user experience.

The Open Evaluation System can now perform automatic grading and assessment of test results thanks to JDK and PHP, which allows the implementation of complicated logic and dynamic functionality inside the OES. This leads to a considerable reduction in the amount of time and effort necessary to review test results, which enables administrators to concentrate on studying the data and making choices that are influenced by the findings rather than evaluating the test results themselves.

The use of MySQL with PhpMyAdmin allows the storing and retrieval of test data in a manner that is both safe and efficient. This protects the confidentiality of test results and maintains the integrity of the testing process. These systems also can create detailed reports that provide insights into many parts of the testing process. Some of these features include completion rates, average scores, and the time it takes to finish the exam.

Last but not least, the installation of XAMPP software makes it possible to create a local testing environment that replicates the live testing environment. Because of this, companies can put the OES through its paces before deploying it, ensuring that it satisfies their unique needs and is error-free.

In conclusion, using web development tools in an operational evaluation system (OES) such as CSS, JDK, MySQL, PHP, XAMPP, and PhpMyAdmin offers several benefits. These benefits include increased speed and accuracy of the results, improved user experience, safe storage and retrieval of test data, and comprehensive reporting capabilities. When companies use these technologies, they can accomplish a more streamlined and efficient testing process. This method not only helps save time and money, but it also eventually leads to improved decision-making that is based on test findings that are accurate and dependable.

## IV. DISCUSSION

The article's reliance on so many academic works is evidence of the breadth of study and subject matter knowledge that support its case for introducing an Online Examination System (OES) in educational institutions. The selection of these meticulously curated references is a foundation for bolstering the argument in favour of adopting this novel evaluation method in the digital era context.

Primarily, the article relies on a substantial body of research that underscores the crucial significance of digital technology in education [1]. In the current epoch characterised by the transformative influence of technology on the educational domain, it is essential to comprehend the significance of this function. The statement above establishes the context for developing the OES, emphasising the need for contemporary and effective examination systems that align with the progressing educational framework.

The article's position is heavily supported by a comprehensive analysis of online tests, focusing on novel approaches to guaranteeing authenticity and integrity in educational evaluations [2]. The paper emphasises the significance of acknowledging the limitations of conventional assessment techniques and adopting innovative methodologies, as supported by the cited research. The OES presents itself as a forward-thinking solution within this environment, demonstrating its ability to tackle these pressing challenges effectively.

Additionally, the study derives ideas from a comprehensive analysis of existing research on providing automated feedback inside digital learning platforms [3]. This citation highlights the importance of improving the educational experience, which is a fundamental aspect of the Design of the OES. This statement underscores the notion that education encompasses more than only evaluation; it should also provide constructive comments and assistance to those seeking knowledge. Incorporating cognitive coaching skills by the OES perfectly aligns with this objective, distinguishing it from traditional testing approaches.

Integrating digital pedagogies into the student learning lifecycle is a prevalent topic in educational technology research [5]. The article utilises this existing body of research to emphasise the possible consequences of using digital technology in testing. The statement implies that the OES is more than an independent instrument but a crucial component of a comprehensive educational approach designed to enhance exam performance and overall learning achievements.

The practical concerns for implementing the Online Examination System (OES) are guided by scholarly sources that discuss the Design and use of web-based online examination systems [6] as well as the construction of secure online examination systems [7]. These studies contribute significantly to understanding the fundamental components and processes involved in developing and administrating such systems, including user authentication and system security. The study demonstrates that it conveys an abstract notion and provides a practical framework for implementing the OES in educational environments.

The significance of interfaces that are easy for users to navigate is of great relevance, as recognised in the article via its citation of empirical research on the online accessibility of educational websites [10]. Using a user-centred approach, the OES (Online Examination System) endeavours to provide a cohesive user experience for examiners and students within the context of educational technology. These references underscore the importance of this factor in guaranteeing the effective implementation of such systems.

The article's examination of the experiences and competence of reviewers in the context of online learning [11] is consistent with its overarching viewpoint on the dynamics of online education. It acknowledges the need to comprehend the complexities of online learning to shape the features and operation of the OES. Moreover, incorporating research about the management risks associated with technology projects [12] underscores the article's dedication to security and risk management, guaranteeing the OES's dependability and soundness.

The article concludes by delving into the technical domain, citing research on programming languages [14], colour temperature lines [15], and efficient design support systems [17]. Including these references in the paper enhances the technical background, highlighting the strength and viability of the OES in terms of its technological aspects.

The article's comprehensive use of academic literature establishes a robust basis for its advocacy of the OES. The study integrates research findings from several disciplines to provide a thorough argument for using this novel assessment method. The OES (Online et al.) is a comprehensive system that effectively caters to the changing requirements of educational institutions in the digital era, including pedagogical concerns, technological issues, and user experience.

## *V.* CONCLUSION

As a result of using an open-source language, developers have more leeway to make changes to the code. This method, however, requires more programming time. By contrast, the OES offers schools a safe and adaptable space to improve their examination procedures. The system's administrative and student components have been designed to be as efficient as possible. Administrators can edit user profiles, create and remove users, and modify the content and structure of exams.

Due to its modular Design, the OES may be expanded with little effort, and its many components can be managed independently.

Thousands of students and educators have already adopted the OES as their preferred assessment and instruction method because of its positive impact on their educational experiences. The OES is a versatile platform for several uses, including but not limited to national tests for high school graduates, training for public workers, and teaching essential computer skills in higher education. The primary benefit of the OES is the security it offers during testing. The OES incorporates state-of-the-art technology to give test-takers a more secure platform, making it harder for them to cheat, protecting their data, and restricting who may use the system. The OES also allows for efficient user management, with room for new and removed users and the ability to control who takes specific exams. This allows you more control over user data and the ability to create unique examinations. The OES has been designed to be simple to repair and expand upon. Admins may manage specific parts of the system without impacting the rest, thanks to the decoupled nature of the subsystems.

Its adaptability facilitates the system's capacity for growth and meeting emerging requirements. As a result of this capability, the OES is a good fit for organisations that want to expand their testing operations.

The OES is user-friendly because it allows students to acquire and practice computer skills via its many question types and accessible interface. The method facilitates online testing, relieving educators of the logistical load of administering examinations in a classroom setting. As a bonus, the OES helps educators monitor student progress and provide timely feedback.

The Online Examination System (OES) is a safe and adaptable system that helps schools and universities streamline their exam administration. The OES is a good option for institutions that want to increase the size of their testing programs in the future since it is simple to update and can be expanded as needed. As a bonus, the OES is easy to use and provides many questions, enhancing the teaching and training process. Institutions wanting to enhance their testing procedures would benefit significantly from using this technique for primary computer teaching in higher education, training public workers, and administering national assessments to high school graduates.

## **REFERENCES**

- [1] Haleem, A., Javaid, M., Qadri, MA, and Suman, R.: 'Understanding the role of digital technologies in education: A review', *Sustainable Operations and Computers*, 2022, 3, pp. 275-285
- [2] Butler-Henderson, K., and Crawford, J.: 'A systematic review of online examinations: A pedagogical innovation for scalable authentication and integrity', *Comput Educ,* 2020, 159, pp. 104024
- [3] Cavalcanti, A.P., Barbosa, A., Carvalho, R., Freitas, F., Tsai, Y.-S., Gašević, D., and Mello, R.F.: 'Automatic feedback in online learning environments: A systematic literature review', *Computers and Education: Artificial Intelligence*, 2021, 2, pp. 100027
- [4] Priya, M.B., and Kannammal, K.E.: 'Intelligent Home Energy Management System with Load Scheduling and Remote Monitoring Using IoT', in Editor (Ed.)^(Eds.): 'Book Intelligent Home Energy Management System with Load Scheduling and Remote Monitoring Using IoT' (2021, edn.), pp. 1-4
- [5] Coovadia, H., and Ackermann, C.: 'Integrating digital pedagogies into a typical student learning lifecycle and its effect on exam performance', *Accounting Education*, 2021, 30, (1), pp. 42-62
- [6] Jiang, J., Wu, B., Chang, L., Liu, K., and Hao, T.: 'The Design and Application of a Web-Based Online Examination System', in Editor (Ed.)^(Eds.): 'Book The Design and Application of a Web-Based Online Examination System' *(Springer et al., 2020, edn.)*, pp. 246-256
- [7] Jegatha Deborah L, KR, Vijayakumar P., Bharat S. Rawal and Yong Wang: 'Secure Online Examination System for e-learning', in Editor (Ed.)^(Eds.): 'Book Secure Online Examination System for e-learning' (2019, edn.), pp. 1-4
- [8] Al-Hawari, F., Alshawabkeh, M., Althawbih, H., and Abu Nawas, O.: 'Integrated and secure web-based examination management system', *Computer Applications in Engineering Education*, 2019, 27, (4), pp. 994-1014
- [9] Choubey, A., Kumar, A., Behra, A., Kisku, A., Rabidas, A., & Bhadra, B.: 'A Study on Web Based Online Examination System', *Engineering Educator: Courses*, 2020
- [10] Campoverde-Molina, M., Luján-Mora, S., and García, L.V.: 'Empirical Studies on Web Accessibility of Educational Websites: A Systematic Literature Review', *IEEE Access,* 2020, 8, pp. 91676- 91700
- [11] Du, Z., Wang, F., and Wang, S.: 'Reviewer Experience vs. Expertise: Which Matters More for Good Course Reviews in Online Learning?', *Sustainability*, 2021, 13, (21), pp. 12230
- [12] Yurii Khlaponin, O.I., Nameer Hashim Qasim, Hanna Krasovska, Kateryna Krasovska: 'Management Risks of Dependence on Key Employees: Identification of Personnel', in Editor (Ed.)^(Eds.): 'Book Management Risks of Dependence on Key Employees: Identification of Personnel' *(CPITS, 2021, edn.)*, pp. 295-308 Qasim, N., Shevchenko, Y.P., and Pyliavskyi, V.: 'Analysis of methods to improve energy efficiency of digital broadcasting', *Telecommunications and Radio Engineering*, 2019, 78, (16)
- [13] Orlowska, A., Chrysoulas, C., Jaroucheh, Z., and Liu, X.: 'Programming Languages: A Usage-based Statistical Analysis and Visualisation'. *Proc. Proceedings of the 4th International Conference on Information Science and Systems, Edinburgh, United Kingdom,*  2021.
- [14] Qasim, N., and Pyliavskyi, V.: 'Color temperature line: forward and inverse transformation', *Semiconductor Physics, Quantum Electronics and Optoelectronics,* 2020, 23, pp. 75-80
- [15] Sarrayrih, M.: 'Implementation and Security Development Online Exam, Performances and problems for Online University Exam', 2016, 14, pp. 24-33
- [16] Lee, P.-C., Lo, T.-P., Tian, M.-Y., and Long, D.: 'An Efficient Design Support System based on Automatic Rule Checking and Case-based Reasoning', *KSCE Journal of Civil Engineering*, 2019, 23, (5), pp. 1952-1962
- [17] Xiao, P.: 'Basic Java Programming' (2019), pp. 39-98
- [18] Hani, #039, ah, M., Kurniawan, Y., and Rozi, I.F.: 'livE (onLine java Exercise) java programming language learning system for lab and online test', 2021, 11, (1), pp. 10
- [19] Eko, C.E., Eteng, I.E., and Essien, EE: 'Design and implementation of a fault-tolerant web-based examination system for developing countries', *Eastern-European Journal of Enterprise Technologie*s, 2022, 1, (2(115)), pp. 58-67
- [20] Puspitasari, D., Arhandi, P.P., Saputra, P.Y., Syaifudin, Y.W., Himawan, H.A., and Sholihah, P.A.: 'Online judge MySQL for learning process of database practice course', *IOP Conference Series: Materials Science and Engineering*, 2019, 523, (1), pp. 012046
- [21] Molina-Ríos, J., and Pedreira-Souto, N.: 'Comparison of development methodologies in web applications', *Information and Software Technology,* 2020, 119, pp. 106238
- [22] Laaziri, M., Benmoussa, K., Larbi, K., and Yamami, A.: 'A comparative study of laravel and symfony PHP frameworks', *International Journal of Electrical and Computer Engineering*, 2019, 9, pp. 704-712
- [23] Coglianese, C., and Nash, J.: 'Compliance Management Systems: Do They Make a Difference?', in van Rooij, B., and Sokol, D.D. (Eds.): 'The Cambridge Handbook of Compliance', *Cambridge University Press*, 2021, pp. 571-593
- [24] Benmoussa, K., Laaziri, M., Larbi, K., and Yamami, A.: 'A new model for the selection of web development frameworks: Application to PHP frameworks', *International Journal of Electrical and Computer Engineering*, 2019, 9, pp. 695-703